## **Como restablecer mi contraseña**

Cliente existente

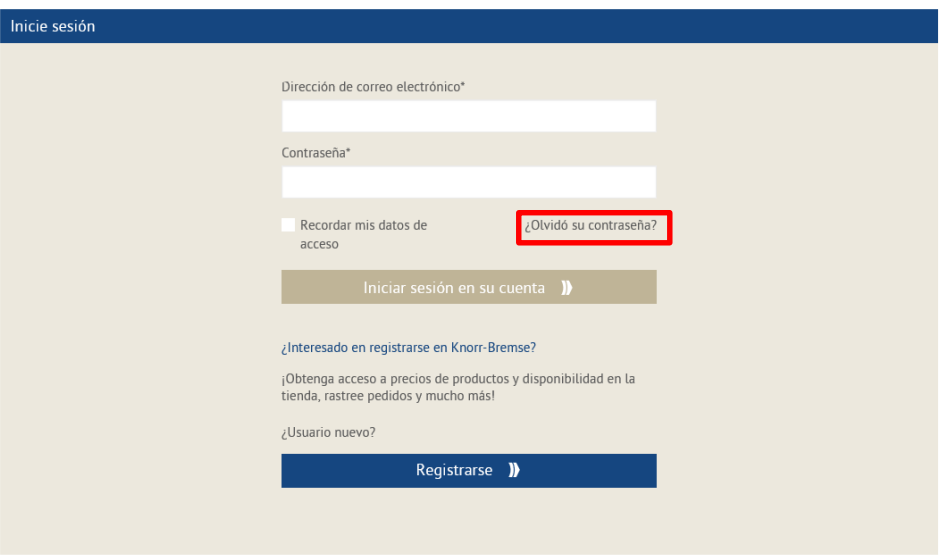

¿Olvidó su contraseña? → Introduzca su dirección de correo electrónico. Haga clic en el link

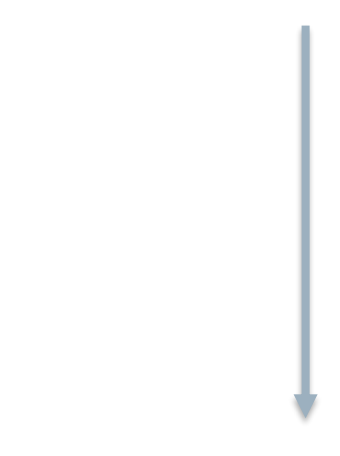

Restablecer contraseña

Introduzca la dirección de correo electrónico de su cuenta. Las instrucciones sobre cómo restablecer su contraseña serán enviadas a esta dirección.

Dirección De Correo Electrónico

pepe@gmail.com

 $\times$ 

## RESTABLECER CONTRASEÑA

Verá el mensaje emergente de restablecimiento de contraseña → haga clic en RESTABLECER CONTRASEÑA

Recibirás un correo electrónico con un enlace para cambiar tu contraseña.

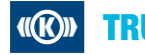